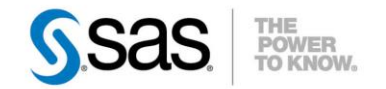

## **GUIDE PRATIQUE DE SAS® ENTERPRISE GUIDE® , VERSION 4.1 A 7.1**

#### *Le support des versions SAS, de Windows, des référentiels, l'exécution de commandes système, les dates de fin de vie, le choix entre 32 et 64 bit.*

Au fil de ces dernières années, nous avons constamment apporté de nouvelles fonctionnalités à SAS Enterprise Guide et de nombreuses versions se sont donc succédé. Une version donnée est mise à disposition avec une certaine version de SAS, mais il n'est pas toujours aisé de se souvenir laquelle, ni si la connexion à des serveurs SAS d'une autre version est possible.

<sup>C</sup>Caractéristiques :

Catégories : SAS Enterprise Guide OS : Windows Versions : 4.x à 7.1x Vérifié en Mai 2016

SAS Enterprise Guide s'installe sur Windows, et de la même manière, les versions de ce système d'exploitation ont largement évolué ces dernières années. Si bien qu'au moment de la migration d'un parc informatique, la question se pose naturellement de savoir si une ancienne version de SAS Enterprise Guide, jusqu'alors utilisée, sera toujours supportée sur une version plus récente de Windows.

C'est pourquoi, avant toute autre chose, le début de cet article résume toutes ces compatibilités.

Ensuite, nous reviendrons sur le concept, central dans SAS Enterprise Guide, de référentiel. Dans ses toutes premières versions, nous avions un référentiel propre à SAS Enterprise Guide, que nous avons remplacé, au moment de la mise en place des serveurs de métadonnées (avec SAS 9.1) par le référentiel de métadonnées. Et nous verrons comment les connexions aux serveurs SAS, qu'ils soient de type local ou distant, fonctionnent dans les versions 4.1 à 7.1x.

Nous ferons aussi un focus sur un point très fréquemment abordé lors de vos échanges avec le support clients, à savoir comment exécuter des commandes système sur le serveur, depuis SAS Enterprise Guide, sachant que cette fonctionnalité est désactivée par défaut.

Nous verrons qu'il est possible de faire cohabiter plusieurs versions de SAS Enterprise Guide sur le même PC et rappellerons les dates auxquelles elles sont sorties.

SAS Enterprise Guide a également quelques particularités : une date de fin de vie codée en interne, et des versions 32 et 64 bits, que nous verrons en fin d'article.

# Table des matières

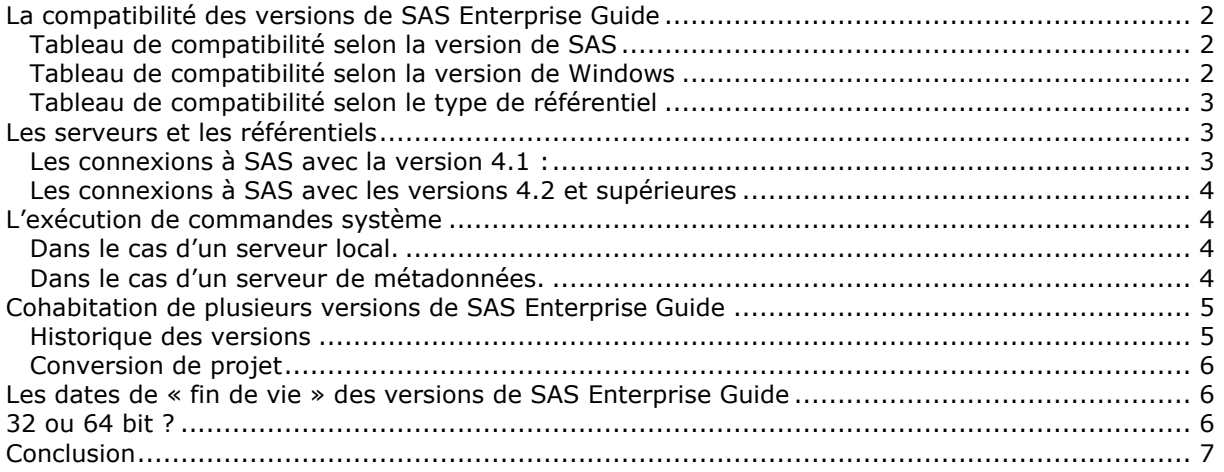

# <span id="page-1-0"></span>**LA COMPATIBILITE DES VERSIONS DE SAS ENTERPRISE GUIDE**

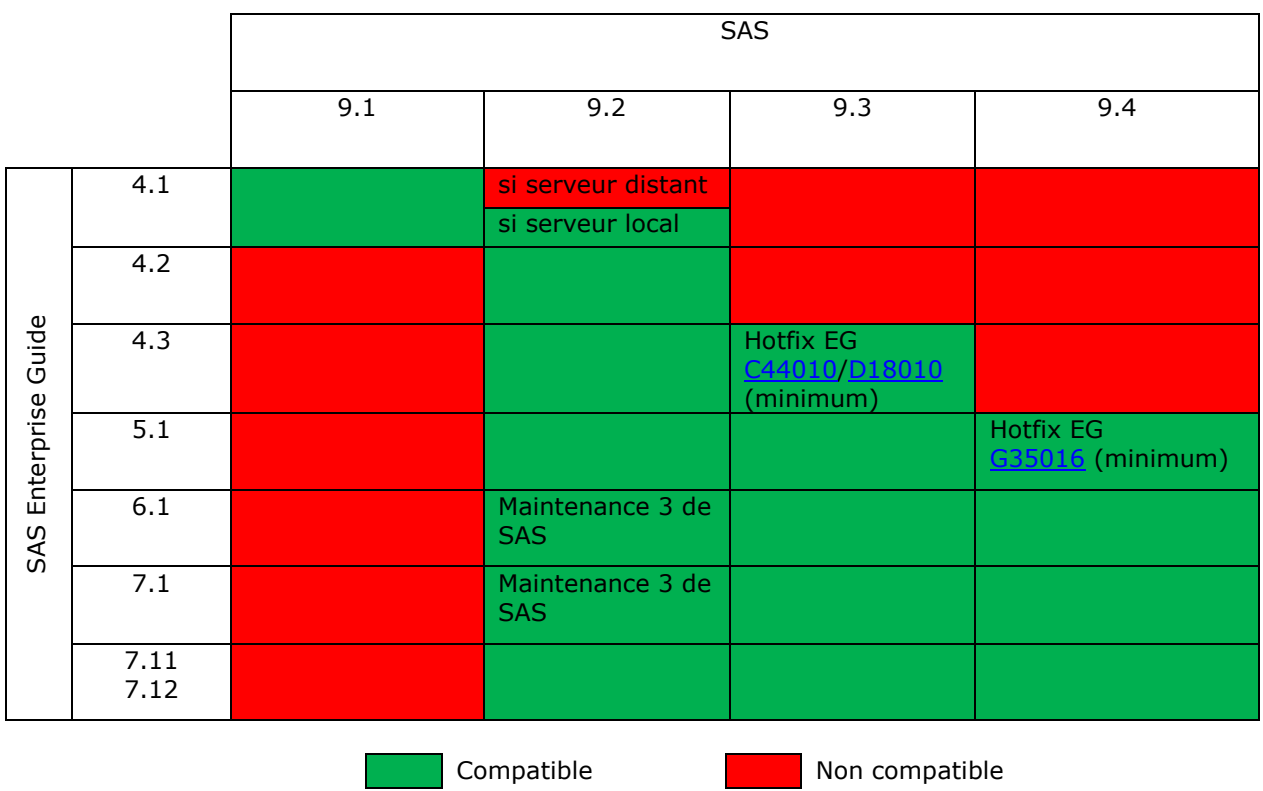

### <span id="page-1-1"></span>*Tableau de compatibilité selon la version de SAS*

### <span id="page-1-2"></span>*Tableau de compatibilité selon la version de Windows*

<span id="page-1-3"></span>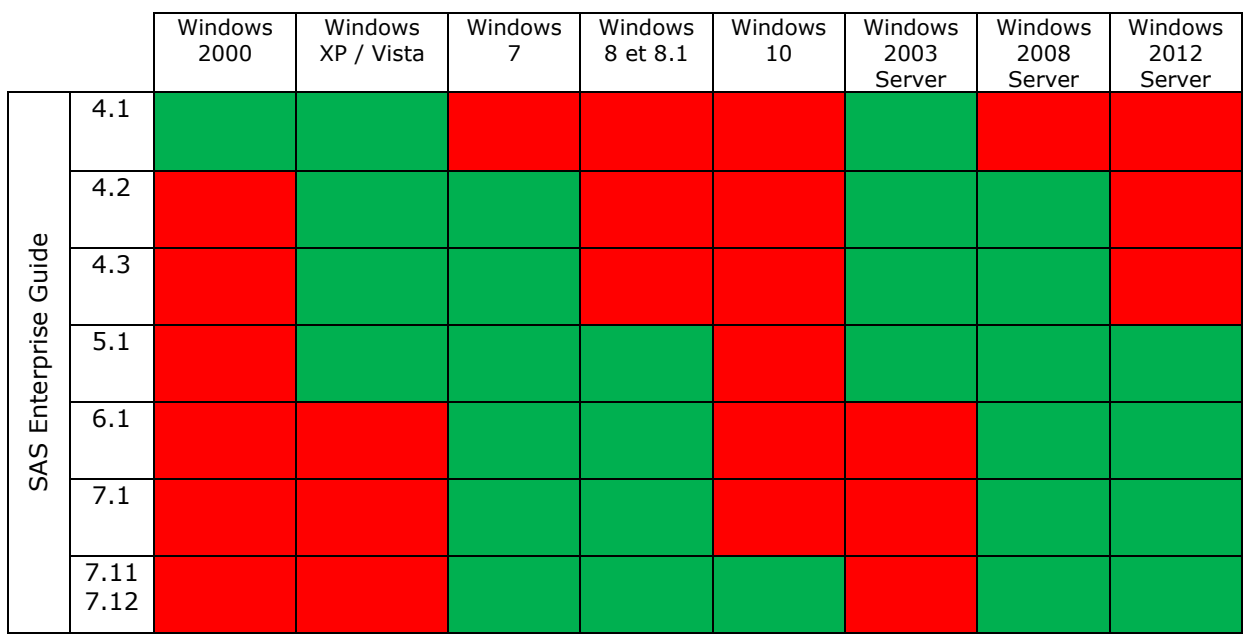

#### *Tableau de compatibilité selon le type de référentiel*

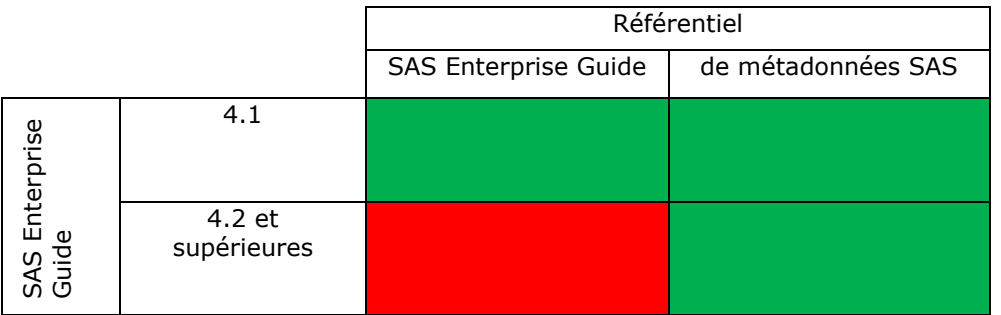

### <span id="page-2-0"></span>**LES SERVEURS ET LES REFERENTIELS**

Avant de pouvoir commencer à travailler avec SAS Enterprise Guide, il est nécessaire de définir sur quel(s) serveur(s) SAS il se connectera. Ils peuvent être de deux types :

Le serveur local, qui correspond tout simplement à l'ouverture, en arrière-plan, d'une session SAS, exécutée sur le PC où SAS Enterprise Guide est démarré.

Si plusieurs versions de SAS sont installées sur ce PC, il est possible d'indiquer à SAS Enterprise Guide laquelle utiliser, en exécutant la commande :

« chemin\sas.exe » /regserver

« Chemin » devant être remplacé par le chemin complet où l'exécutable SAS est localisé. Cela donne, par exemple, quand les répertoires proposés par défaut lors de l'installation de SAS sont conservés :

- Pour SAS 9.1 :
	- "C:\Program Files\SAS\SAS 9.1\sas.exe" -regserver
- Pour SAS 9.2 :
- "C:\Program Files\SAS\SASFoundation\9.2\sas.exe" -regserver Pour SAS 9.3 :
- "C:\Program Files\SASHome\SASFoundation\9.3\sas.exe" –regserver
- Pour SAS 9.4 : "C:\Program Files\SASHome\SASFoundation\9.4\sas.exe" -regserver
- Un serveur SAS distant : dans ce cas, une session SAS (workspace server) est initiée par un object spawner.

A compter de la version 4.1, la notion de référentiel SAS Enterprise Guide a été abandonnée. Nous allons donc distinguer deux cas : avec cette version vs avec les versions suivantes.

#### <span id="page-2-1"></span>*Les connexions à SAS avec la version 4.1 :*

- un serveur local : la version de SAS doit alors être 9.1 ou 9.2 (ou même 8).
- un serveur distant :
	- o soit via un référentiel SAS Enterprise Guide. Un object spawner doit au préalable être configuré sur le serveur, sur une version 8 ou 9.1. Ensuite, un serveur est défini dans l'explorateur de SAS Enterprise Guide, pointant sur le port du serveur sur lequel l'object spawner est à l'écoute. La définition des bibliothèques SAS se fait ensuite toujours dans l'explorateur de SAS Enterprise Guide.
	- soit via un référentiel de métadonnées. Une configuration complète doit être faite sur le serveur (serveur de métadonnées, object spawner, workspace server, stored process server, etc). Seule la version 9.1 est supportée. A la création du référentiel dans SAS Enterprise Guide, le nom du serveur, le port du serveur de métadonnées, un identifiant/mot de passe (sur le serveur) et un référentiel dans les métadonnées doivent être fournis (référentiel du serveur de métadonnées). Toute l'administration se fait dans SAS® Management Console (pour la définition des bibliothèques, des utilisateurs, etc.)

#### <span id="page-3-0"></span>*Les connexions à SAS avec les versions 4.2 et supérieures*

La version de SAS doit être 9.2, 9.3 ou 9.4 (cf tableau de compatibilité plus haut). SAS doit :

- soit être installé sur la même machine (serveur local). Il faut alors choisir le profil qui s'appelle <ne pas utiliser de profil>.
	- Si plusieurs versions de SAS sont installées sur le PC, l'option regserver (cf plus haut) permet de décider celle qui sera active et utilisée par SAS Enterprise Guide.
- soit sur un serveur distant, sachant qu'une configuration de notre plate-forme doit être faite au préalable (serveur de métadonnées, object spawner, workspace server, etc) puisque la connexion est faite sur le port du serveur de métadonnées. Il est important de noter que la connexion directe à un object spawner n'est donc plus possible. Les informations pour créer un nouveau profil sont globalement les mêmes qu'en version 4.1, à savoir un nom de profil, le nom du serveur distant, le port du serveur de métadonnées et le compte à utiliser.

Les définitions de ces connexions se font via l'explorateur de SAS Enterprise Guide, accessible par le menu Outils. Ensuite dans la fenêtre de l'Explorateur SAS Enterprise Guide, il convient de cliquer sur le menu Fichier > Gérer les profils, pour définir un ou plusieurs profil(s) et choisir celui qui sera actif.

### <span id="page-3-1"></span>**L'EXECUTION DE COMMANDES SYSTEME**

Les commandes X, systask ou encore un filename pipe permettent d'exécuter des commandes système. Historiquement, dans SAS Enterprise Guide, leur utilisation avait été désactivée par défaut, pour des raisons de sécurité, et pour empêcher un utilisateur final de lancer une commande, potentiellement destructrice sur la machine hébergeant SAS.

Néanmoins, SAS Enterprise Guide peut être utilisé dans deux contextes, soit avec un serveur SAS local (SAS installé sur le même PC), soit avec un serveur SAS distant.

Dans le premier cas, il a été décidé de lever cette interdiction à partir de SAS 9.3. Nous rappellerons juste comment il fallait procéder dans les versions précédentes.

<span id="page-3-2"></span>Dans le second cas, il est très certainement préférable de laisser cette interdiction en place. Mais en cas de besoin, nous détaillerons la procédure à suivre.

Pour en savoir plus sur l'historique du positionnement de la commande noxcmd et pourquoi décider de lever cette restriction, nous vous recommandons la lecture de ce billet : [The case for XCMD privileges in SAS Enterprise Guide.](http://blogs.sas.com/content/sasdummy/2012/08/31/the-case-for-xcmd-privileges-in-sas-enterprise-guide/)

#### *Dans le cas d'un serveur local*

Il faut éditer la clé suivante dans la base de registre Windows : HKEY\_CLASSES\_ROOT\CLSID\{440196D4-90F0-11D0-9F41-00A024BB830C}\LocalServer32 et modifier sa valeur. Par défaut, pour SAS 9.2, il s'agit de : C:\PROGRA~1\SAS\SASFOU~1\9.2\SAS.EXE -config "C:\PROGRA~1\SAS\SASFOU~1\9.2\sasv9.cfg" -objectserver -nologo -noterminal -noxcmd et supprimer l'option –noxcmd.

A partir de la version 9.3, l'option noxmcd n'est plus positionnée par défaut. Aucune action n'est donc nécessaire pour exécuter des commandes système.

Pour remettre en place l'option, il suffirait d'éditer la clé de registre et ajouter -noxcmd.

#### <span id="page-3-3"></span>*Dans le cas d'un serveur de métadonnées*

Il faut ajouter l'option allowxcmd au niveau de l'object spawner. Cette méthode est valide quelle que soit la version de SAS (donc 9.1 à 9.4). Voici les étapes détaillées en environnement Windows :

- o Aller dans le répertoire de configuration de l'object spawner : \Lev1\ObjectSpawner
- o Faire une sauvegarde du fichier ObjectSpawner.bat
- Désinstaller le service correspondant à l'object spawner. Par défaut, le nom de ce service est : « SAS [*Nom\_de\_la\_configuration*] Object Spawner ». La commande à utiliser est : ObjectSpawner.bat remove

(à exécuter depuis une fenêtre DOS, en étant positionné dans le répertoire \Lev1\ObjectSpawner, où se trouve ce fichier .bat)

o Modifier le fichier ObjectSpawner.bat, au niveau de la ligne :

#### set CMD\_OPTIONS= et ajouter-allowxcmd juste après le signe = (cette commande permet d'autoriser l'exécution de commandes système) et enregistrer le fichier

- o Réinstaller le service. La commande à utiliser est :
- ObjectSpawner.bat install
- o Démarrer le service

En environnement Unix, la démarche est tout à fait similaire. Le script à utiliser est ObjectSpawner.sh. Le processus consiste à arrêter le processus correspondant à l'object spawner, ajouter l'option –allowxcmd dans le script et relancer le processus.

### <span id="page-4-0"></span>**COHABITATION DE PLUSIEURS VERSIONS DE SAS ENTERPRISE GUIDE**

Sur un même PC, il est tout à fait possible de disposer de plusieurs versions de SAS Enterprise Guide. Nous vous demandons simplement de procéder à leur installation de façon ascendante, donc de toujours installer une version supérieure à celle(s) déjà présente(s) sur un PC.

#### <span id="page-4-1"></span>*Historique des versions*

Voici un tableau récapitulatif reprenant la date de sortie des versions 4.1 et supérieures de SAS Enterprise Guide. Le logiciel est fourni au sein d'un dépôt SAS, qui est identifié par un code reprenant l'année et la semaine de leur création. Ainsi 10w34 signifie : la semaine 34 de l'année 2010. Dans la troisième colonne de ce tableau, vous trouverez la date à partir de laquelle un dépôt intègre la version de SAS Enterprise Guide. La version de SAS spécifiée dans la dernière colonne est celle correspondante à ce dépôt.

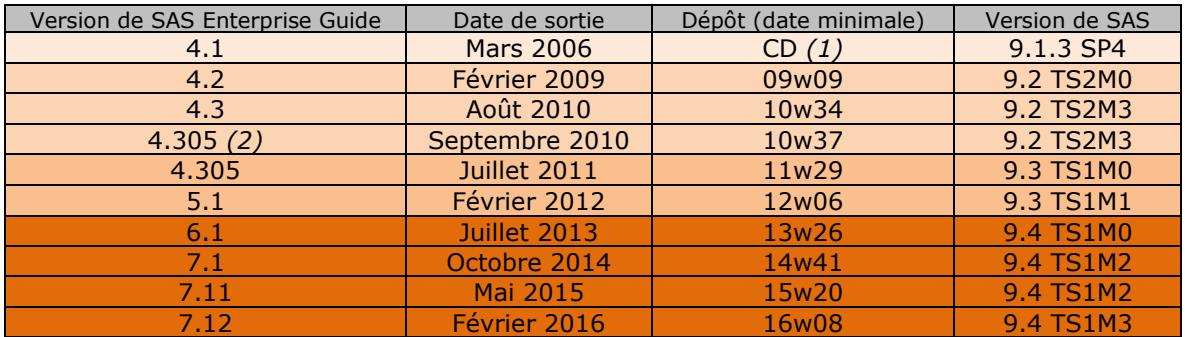

- (1) Nous avons introduit la notion de dépôt à compter de SAS 9.2. Auparavant, nos logiciels étaient fournis sur CDs.
- (2) Ajout des versions traduites (dont le Français), par rapport à la version précédente.

Quand vous recevez le message contenant tous les détails sur votre commande SAS et vous permettant de procéder au téléchargement de votre dépôt, vous disposez des informations sur la version exacte de SAS (niveau de maintenance inclus) et la date du dépôt (code : « Rev. »), dans cette section :

**Informations sur le site pour le Support Clients 50110000 : Nom du site :**<br>**Numéro de site pour le Support Clients :** LE NOM DE VOTRE SITE **Numéro de site pour le Support Clients : Numéro de site pour le service Contrats : 707000 Type de commande :** Classique **Système d'exploitation :** Microsoft® Windows® Server 32-bit **Produit :** SAS 9.2 TS2M3, Rev. 920\_12w32  *(les numéros de site sont fictifs)*

#### <span id="page-5-0"></span>*Conversion de projet*

Un projet SAS Enterprise Guide est lié à une version du produit. Donc dès que vous essayez de l'ouvrir dans une version supérieure, un message vous indique qu'une conversion va être opérée. Une fois sauvegardé, le projet sera donc associé à cette nouvelle version, et ne sera plus utilisable dans les versions précédentes. Veillez donc à en faire une copie au préalable, si vous voulez pouvoir continuer à ouvrir votre projet dans des versions différentes (le temps de valider la migration).

De plus, à tout projet est associé un serveur SAS. Cette information est vérifiée à l'ouverture d'un projet. Si le nom du profil (nom du serveur, numéro de port du serveur de métadonnées) stocké dans le projet ne correspond pas à un profil existant, un message en ce sens est affiché. Et pour associer à un projet un nouveau nom de profil, une interface est disponible au sein de SAS Enterprise Guide : « Maintenance du projet » (depuis le menu Outils). En plus de modifier les références au serveur SAS utilisé, elle propose d'adapter, si nécessaire, les noms de bibliothèques, les définitions des serveurs OLAP, les applications stockées et les information maps.

L'automatisation de la conversion de l'ensemble de vos projets est possible avec un outil mis à disposition avec SAS Enterprise Guide : l'assistant de migration. Il est localisé dans le répertoire d'installation de SAS Enterprise Guide. Il s'agit de MigrationWizard.exe. Il permet à la fois de sélectionner tous les projets à migrer, mais aussi de modifier, si besoin les références au serveur SAS utilisé.

En résumé, la conversion de projets peut être faite :

- Manuellement, projet par projet avec :
	- o Soit une conversion directe du projet
	- o Soit, en cas de changement du nom du serveur et/ou le port du serveur de métadonnées, en mettant à jour ces informations dans le projet avec l'outil Maintenance du projet
- De façon automatisée, pour un ensemble de projets, avec l'exécutable MigrationWizard.

### <span id="page-5-1"></span>**LES DATES DE « FIN DE VIE » DES VERSIONS DE SAS ENTERPRISE GUIDE**

SAS Enterprise Guide est particulier dans le sens où il n'est pas soumis directement à l'utilisation d'une licence SAS. Le produit s'installe et fonctionne sans licence propre. Par contre, pour fonctionner, il doit obligatoirement se connecter à un serveur SAS, où une licence SAS doit donc être active.

Etant donné son mode de fonctionnement particulier, des dates de fin de vie ont été intégrées au sein même du produit. Voici ces dates pour les versions 4.x :

4.1  $\Rightarrow$  1er décembre 2010 4.2 ⇒ 1º<sup>r</sup> décembre 2015 4.3  $\Rightarrow$  1er décembre 2020  $5.1 \Leftrightarrow 1$ <sup>er</sup> décembre 2020  $6.1 \Leftrightarrow 1$ <sup>er</sup> décembre 2020 7.1x  $\Rightarrow$  1er décembre 2020

Pour les versions 4.1 et 4.2, nous avons décalé la fin de vie au 1<sup>er</sup> décembre 2020, via l'application d'un hotfix :  $41EG18$  pour la version 4.1 et  $A53013$  pour la version 4.2.

### <span id="page-5-2"></span>**32 OU 64 BIT ?**

La première version de SAS Enterprise Guide disponible en 64 bit est la version 5.1. Cette version est également disponible en 32 bit.

Toute version 32 bit peut être installée sur un PC 32 ou 64 bit.

Une version 64 bit doit être installée sur un PC 64 bit.

Dans le cas d'une installation 32 bit sur un PC 64 bit, alors SAS Enterprise Guide est exécutée en mode 32 bit.

Concernant SAS Enterprise Guide, quel est l'avantage d'utiliser une version 64 bit ?

Les traitements demandés dans SAS Enterprise Guide sont réalisés par SAS. Donc utiliser une version 32 bit de SAS Enterprise Guide n'est absolument pas pénalisant du point de vue du chargement de gros volumes de données et de traitements intensifs en mémoire qui seront exécutés dans SAS, où au contraire l'emploi d'une version 64 bit est alors intéressant.

Le bénéfice principal de la version 64 bit de SAS Enterprise Guide est la capacité à exécuter de très gros projets et flux de processus. Le processus seguide.exe grossit dans ce cas de manière significative en raison principalement du chargement des résultats ODS. En effet, quand ils sont volumineux, ils peuvent être amenés à consommer plus de mémoire qu'un processus 32 bit ne peut adresser.

Les inconvénients tiennent à l'utilisation de pilotes ODBC ou de fournisseurs de données OLE DB 32 bit. Une application 64 bit ne peut en effet communiquer qu'avec une autre application 64 bit, et via un pilote ou fournisseur 64 bit. De plus, certains résultats (PDF, RTF) ne peuvent pas être consultés directement au sein de SAS Enterprise Guide, car les afficheurs internes sont 32 bit.

### <span id="page-6-0"></span>**CONCLUSION**

Vous avez maintenant toutes les clés en main pour installer la version de SAS Enterprise Guide adéquate sur votre système d'exploitation et pour se connecter à une version compatible de SAS.

En complément, nous vous recommandons de vérifier régulièrement si de nouveaux correctifs sont disponibles pour la version de SAS Enterprise Guide que vous utilisez :

- [4.2 et 4.3](http://ftp.sas.com/techsup/download/hotfix/HF2/92_all_hosts.html#E) (installées avec un dépôt SAS 9.2)
- [4.305 et 5.1](http://ftp.sas.com/techsup/download/hotfix/HF2/93_all_hosts.html#E) (installées avec un dépôt SAS 9.3)
- [6.1 à 7.1x](http://ftp.sas.com/techsup/download/hotfix/HF2/94_all_hosts.html#E) (installées avec un dépôt SAS 9.4)

A compter de la version 7.11, des mises à jour automatiques sont désormais proposées : dès qu'une nouvelle version ou qu'un nouveau HotFix est disponible, un message est affiché au démarrage de SAS Enterprise Guide. *Plus d'informations [ici.](http://blogs.sas.com/content/sasdummy/2015/07/29/sas-enterprise-guide-now-updates-itself/)*

Sur la [page de référence](http://support.sas.com/documentation/onlinedoc/guide/) des documentations sur le produit, vous trouverez, classé par version, l'ensemble des guides pertinents sur le produit, comme les nouveautés et le guide d'administration. Les programmeurs SAS apprécieront le *[document](http://support.sas.com/documentation/onlinedoc/guide/sastasksandprocs.htm)* indiquant, pour chaque tâche, le nom de la procédure SAS appelée et le module auquel cette dernière appartient.

Nous proposons également en tutoriel qui, en plus d'être disponible en version anglaise depuis cette page, peut être accédé en français :

- [version 4.2](http://support.sas.com/documentation/onlinedoc/guide/tut42/fr/menu.htm)
- [version 5.1](http://support.sas.com/documentation/onlinedoc/guide/tut51/fr/menu.htm)
- [version 6.1](http://support.sas.com/documentation/onlinedoc/guide/tut61/fr/menu.htm)
- [version 7.1](http://support.sas.com/documentation/onlinedoc/guide/tut71/fr/menu.htm)

Karine Chrillesen Consultante Support Clients SAS France